1 大会終了後、「準備」→ 「プログラム印刷」→「リザルト RTF」から 各種パラメータオプションを選ん で先に進むと記録入りのリッチテキストファイルが出力されます。

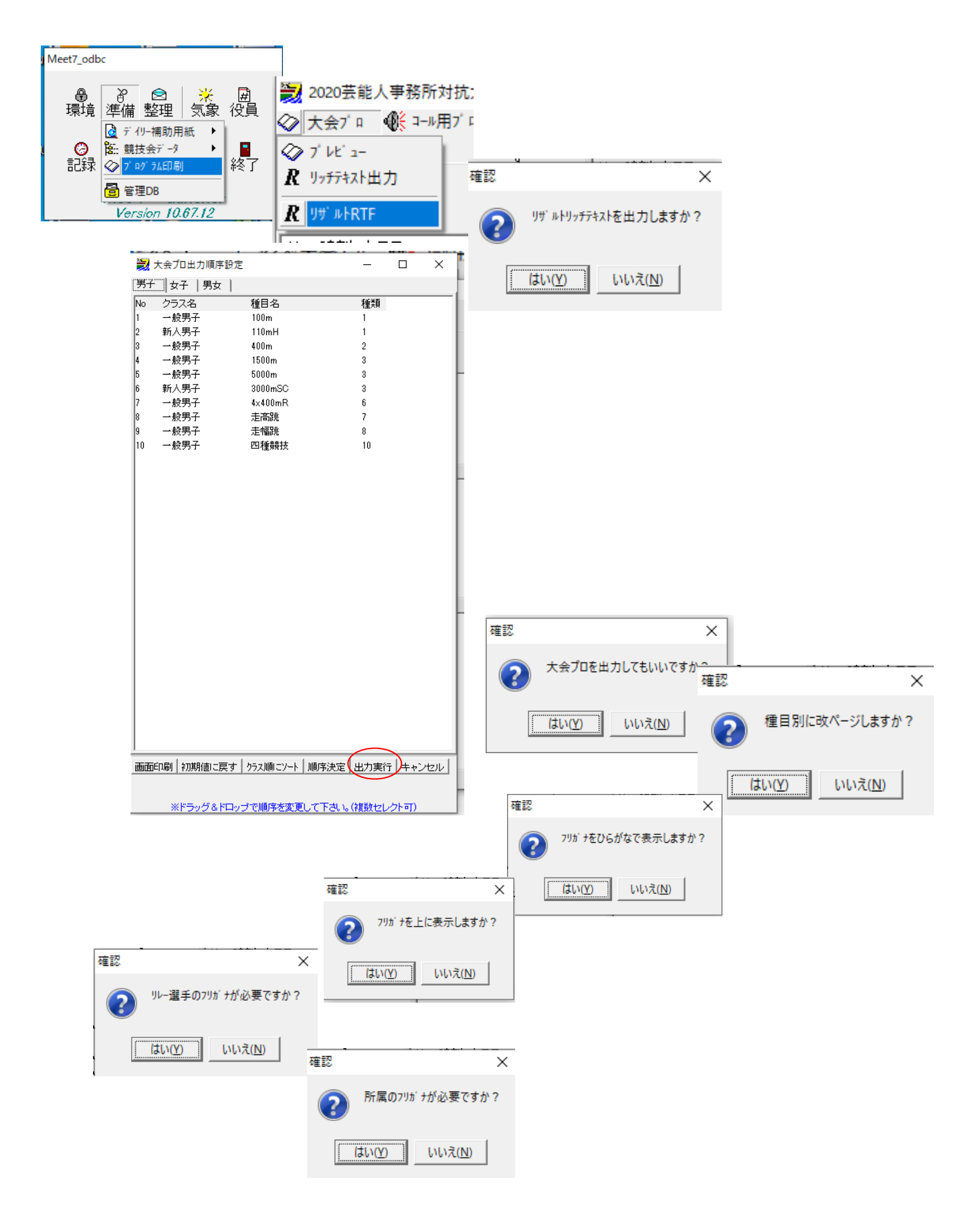

出力されたリザルト入りのリッチテキストファイル

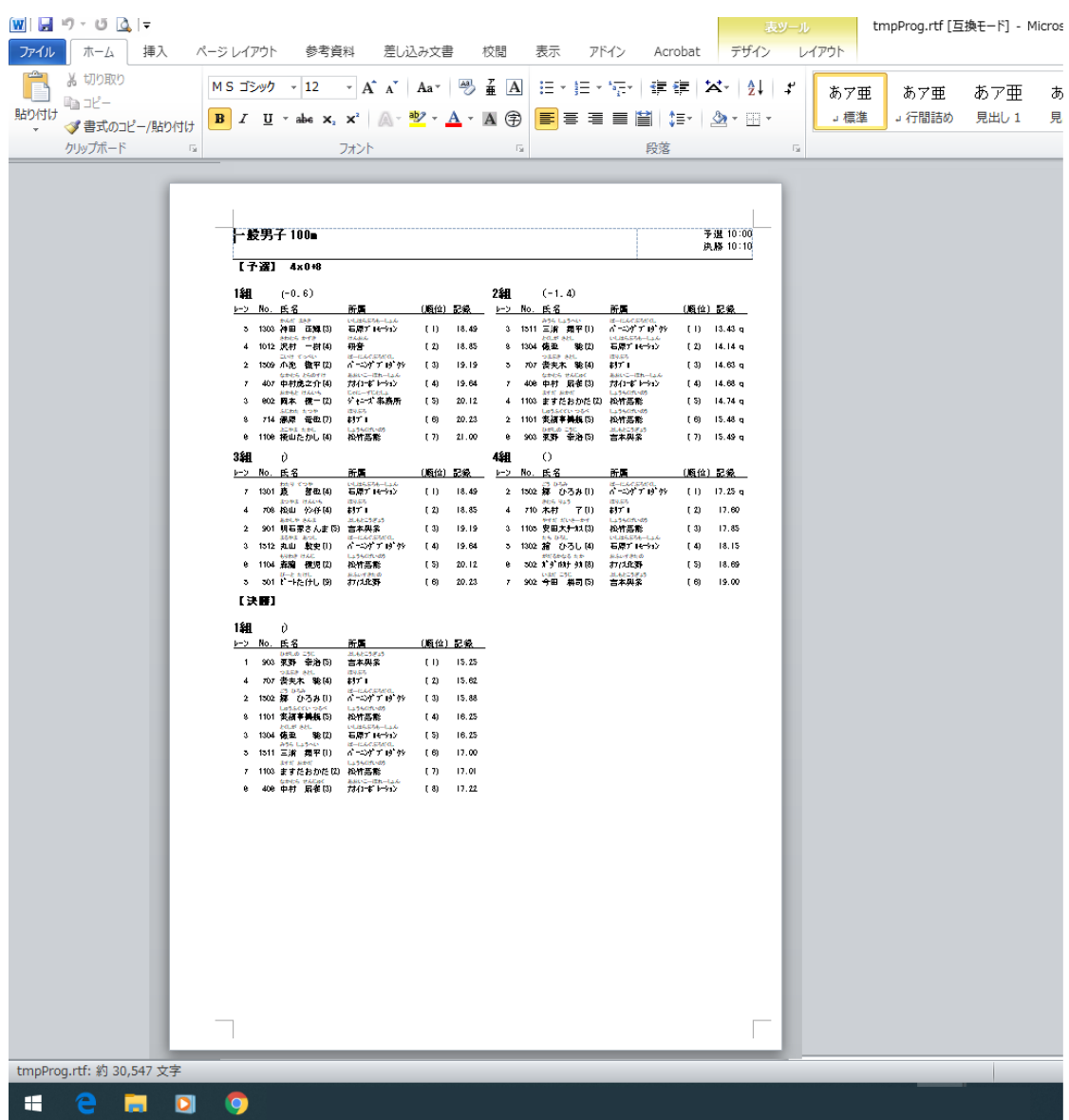

- この文書ここまで -